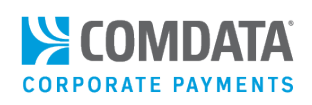

## Access the Consolidated Invoice – Corporate Payments

*iConnectData (ICD) > Payment Center > My Invoices*

Use ICD's My Invoices application to access your consolidated invoice at any time. The Consolidated Invoice contains all charges on your account with Comdata, including the total amount due and due date.

The latest version of the Consolidated Invoice contains no data related to the fleet industry such as **Miles Driven**, **Trip Number,** and **Unit Number**. Rather, fields related to virtual payments are now included, such as **Supplier Code** and **Location Code**.

**1.** From the ICD main navigation bar, select **Payment Center > My Invoices**.

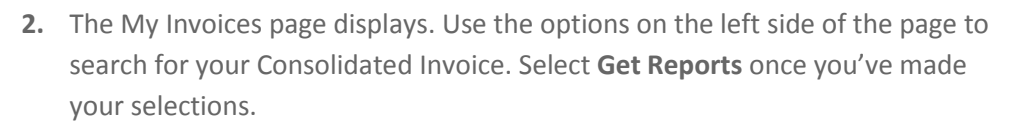

- **Report Type:** Defaults to Any Report Type. Select Invoice from the drop-down or leave it in the default value.
- **Account Code:** If you have access to multiple account codes, the drop-down will display your default account code. Select a different account code if necessary.
- **Customer ID:** Select a customer ID associated with the account code or leave as "All Customer Ids For "account code".
- **Start Date:** Defaults to the previous day's date. The drop-down contains dates for the previous 14 months.
- **End Date:** Defaults to the current day's date. The dropdown contains dates for the previous 14 months.
- **Report Name/Code:** Defaults to All Available Reports. Select Consolidated Invoice Totals from the drop-down or leave it in the default value.
- **Sort By, And Then:** Allows you to sort the order of reports that display in your search results.

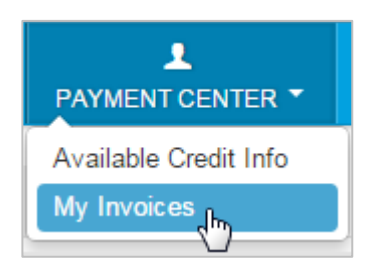

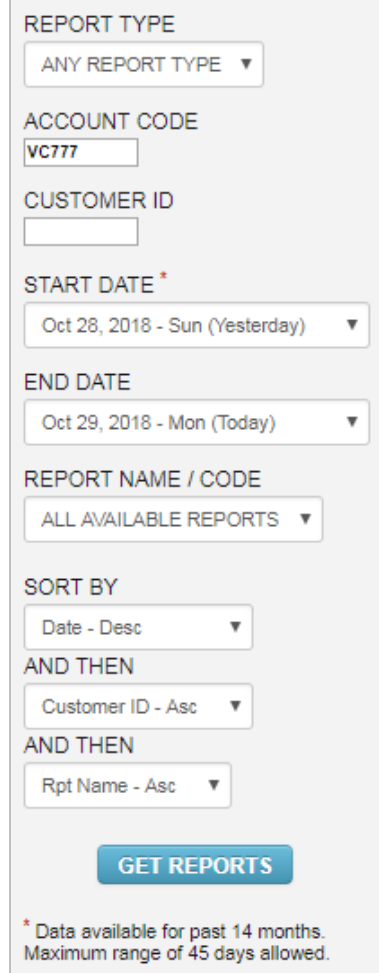

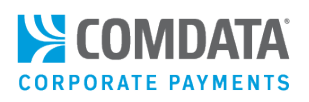

**3.** The page refreshes to display the Consolidated Invoice. You can view the report as a PDF (**1)** or in your web browser ( $\bigcirc$  or  $\bigcirc$ ). It is recommended to view the report as a PDF so you can save and print it. Click an option to open the report.

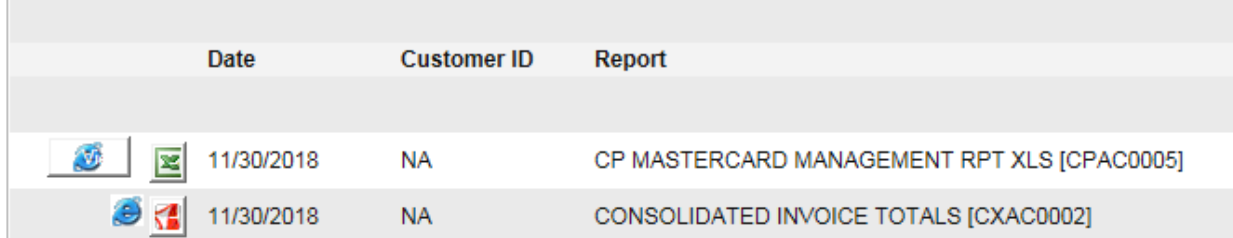

The ComdataDirect Management report contains a summary of charges with Proprietary ComdataDirect virtual cards for your account code (see image below). Up to eight invoices can be displayed.

## **Note:** If there is anything you do not understand about your invoice, contact your Comdata Representative.

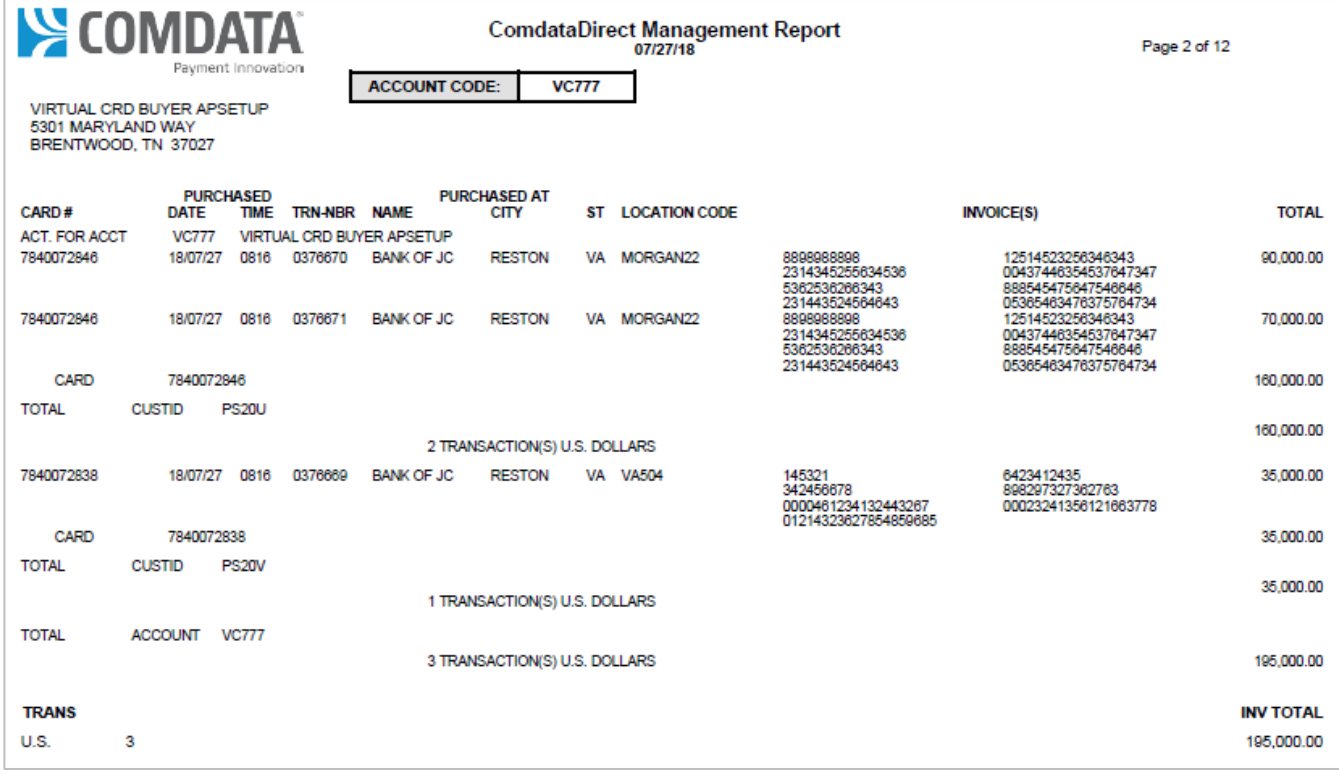

The Mastercard Management report contains a summary of all charges on your Mastercard products (physical and virtual). Data is segmented by account code and customer ID.

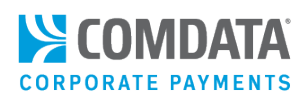

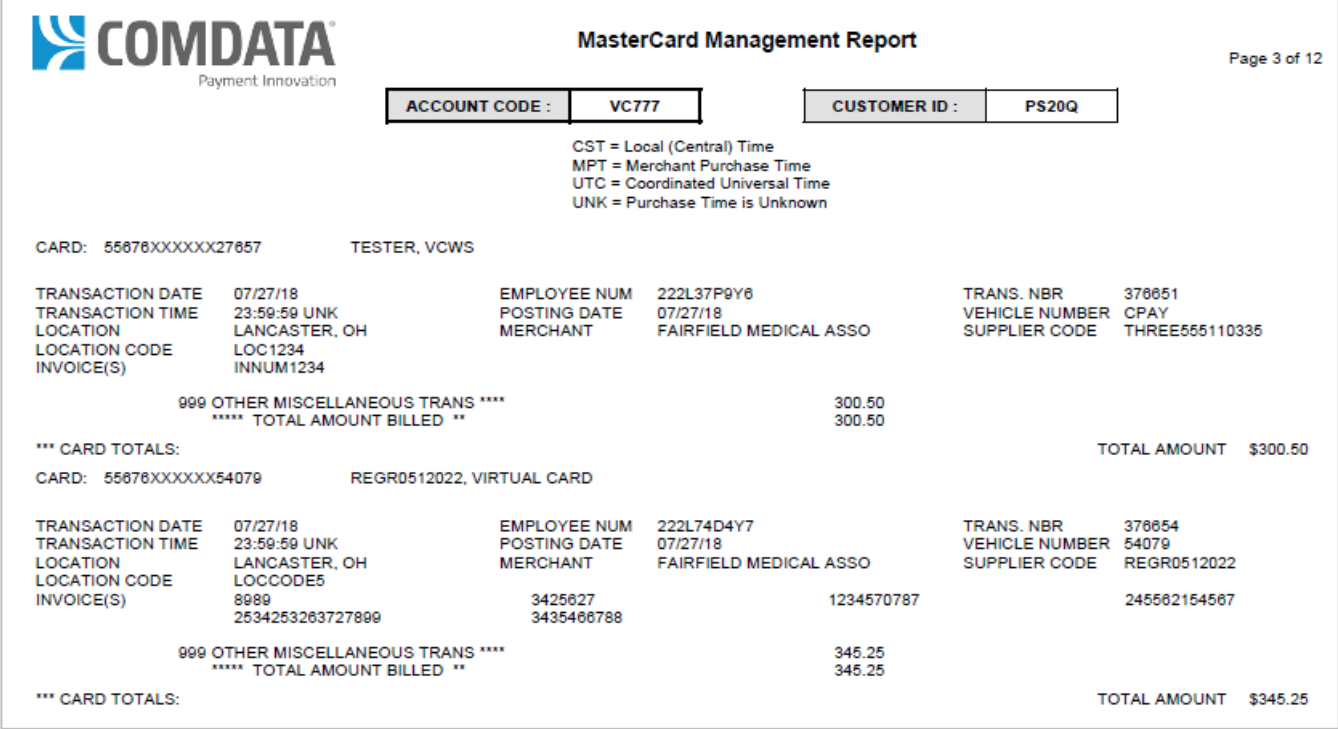

Below is an example of totals by a customer ID on the Mastercard Management report.

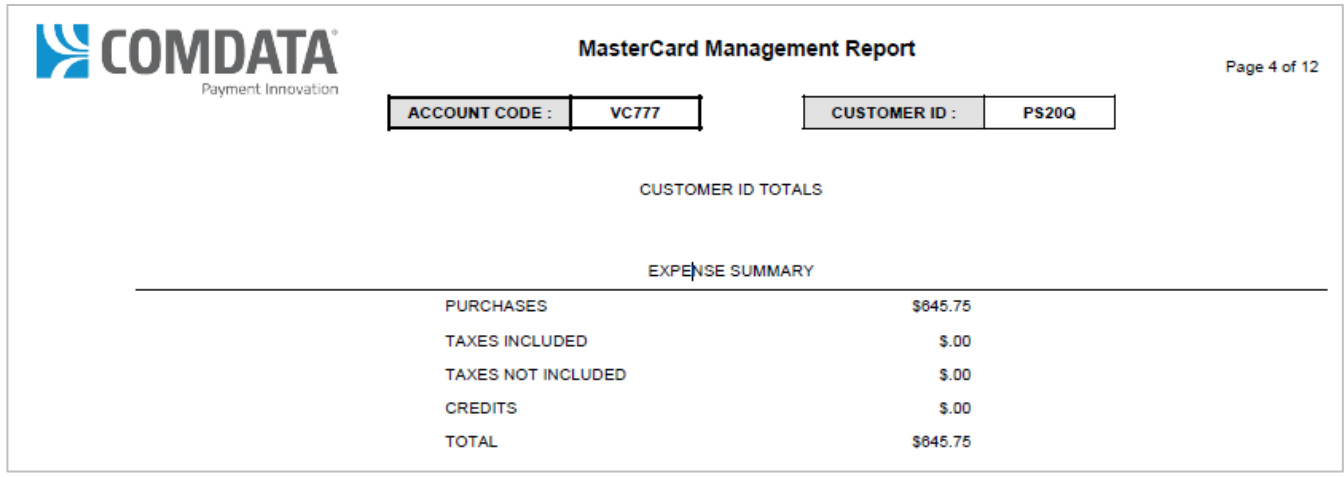

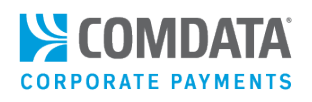

An Excel version of the Mastercard Management report is also available and allows for easier viewing of your totals.

## **Note:** Do not submit payments based on the data in the Excel report. Always submit payments based on your Consolidated Invoice.

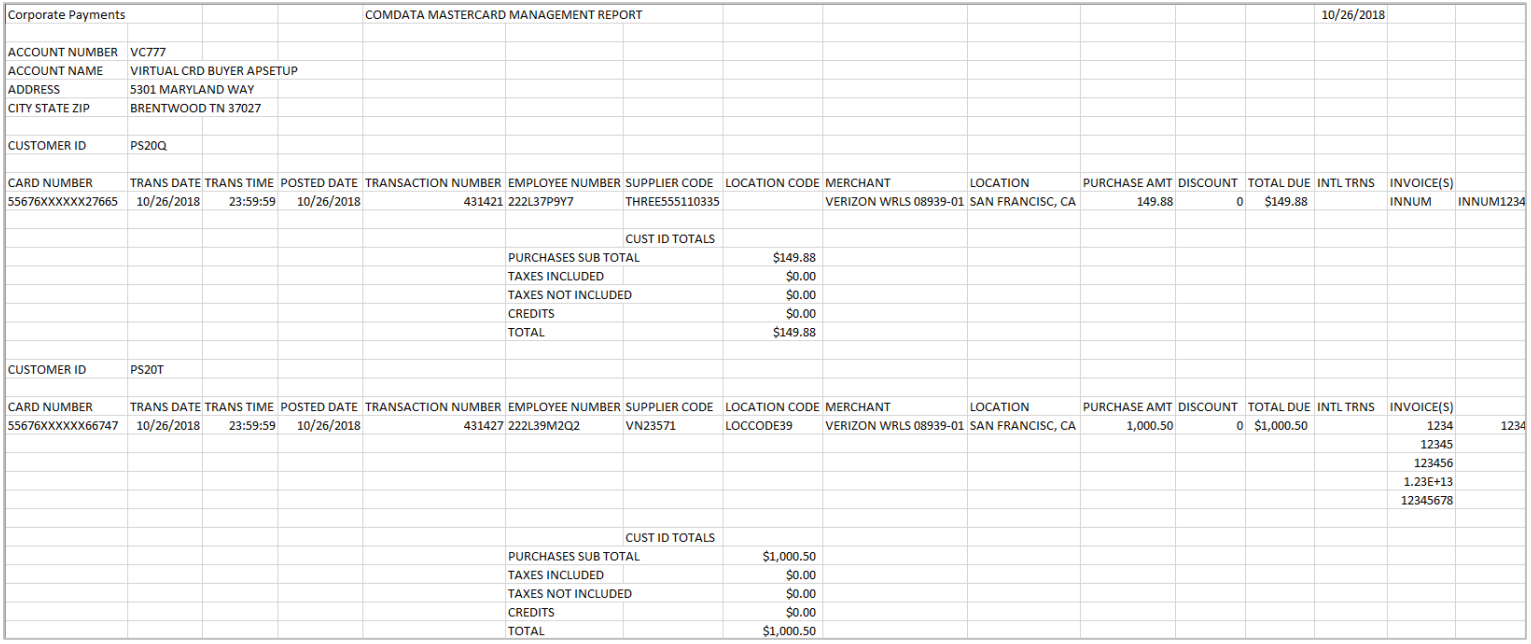